# **Модуль графика Turtle в Python Питон.**

Мы разберём **графику в питон Python** с помощью модуля **Turtle черепашка**.

**Turtle** это модуль для **Питон**, позволяющий создавать графические объекты, риснуки в специальном окне. Модуль **Turtle** можно использовать для создания игр на **Питоне**.

Чтобы начать работу с модулем, нужно ввести объект Turtle()

 $t =$ Turtle()

Далее нужно ввести окно для графических объектов в **Питон**, в котором мы будем проводить все действия. Чтобы задать окно нужного размера в модуле **turtle** используется команда t.screen.setup(x, y), где x и y – ширина и высота окна в пикселях. В этом уроке мы введём окно размером 800×800 пикселей.

t.screen.setup(800, 800)

Чтобы программа с модулем **turtle на Python** работала корректно, в самом конце программы всегда нужно прописывать две команды.

t.screen.exitonclick()

t.screen.mainloop()

С помощью команды t.screen.exitonclick() программа на **Python** реагирует на нажатие кнопки мыши после исполнения программы. Если пользователь нажмёт на левую кнопку мыши, пока курсор находится в окне для графики модуля **turtle**, то окно закроется. t.screen.mainloop() останавливает выполнение программы.

Запустив программу, вы увидите окно для графики с «**черепашкой**» по центру.

Python Turtle Graphics  $\Box$  $\times$ 

Начало координат в окне для графики модуля **turtle** находится в центре окна. Положительное направление оси X определяется слева направо, положительное направление оси Y определяется снизу вверх, чем больше X, тем правее черепашка, чем больше Y, тем выше черепашка.

Рисунки на экране появляются с помощью перемещения «**черепашки**» в окне для графики модуля **turtle,** черепашка рисует линию.

Чтобы **черепашка** в окне для графики **модуля turtle** в **Питоне** двигалась вперёд, используется команда  $t.fd(x)$ , где  $x - x$  количество пикселей, на которое сдвигается **черепашка**. Для движения назад используется команда t.bk(x). Для передвижения **черепашки** в заданую точку использовать координаты t.goto(x, y), где x и y – координаты точки, в которую должна переместиться черепашка. Пример программы на python рисование линии с помощью черепашки

from turtle import \*  $t =$ Turtle() t.screen.setup(800, 800) t.fd(200) t.screen.exitonclick() t.screen.mainloop()

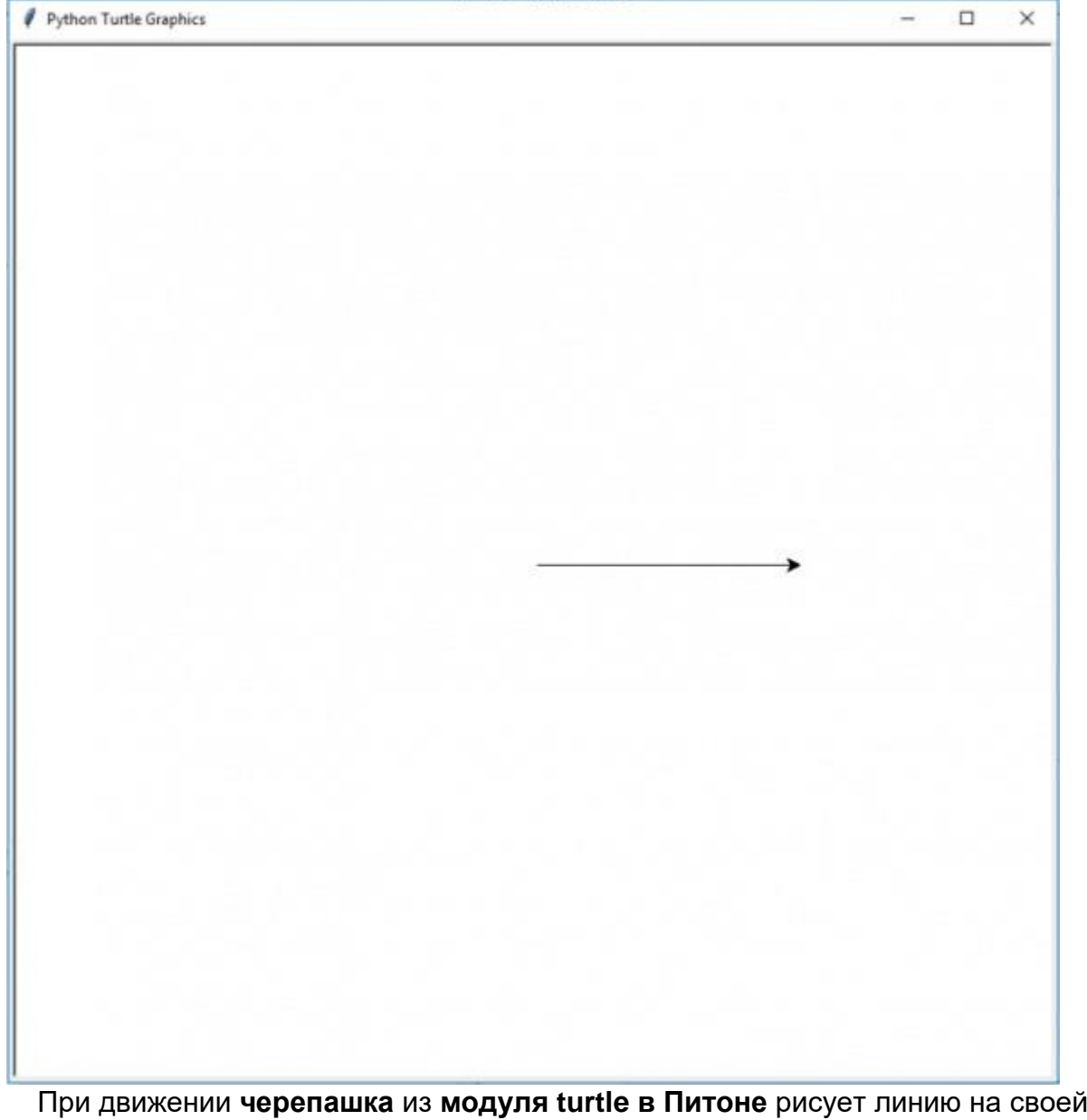

траектории. Чтобы **черепашка** двигалась без отображения линии, нужно использовать команду t.up(). Чтобы **черепашка** опять рисовала линию по своей траектории, используйте команду t.down().

```
Пример. Черепашка рисует пунктирную линию.
from turtle import *
t =Turtle()
t.screen.setup(800, 800)
for i in range(20):
  t.fd(8)
  t.up()
  t.fd(8)t.down()
t.screen.exitonclick()
t.screen.mainloop()
```
Python Turtle Graphics  $\Box$ Ξ  $\times$ 

**В модуле turtle в Python черепашка** может рисовать не только прямые линии. **Черепашку** можно поворачивать, используя команды t.left(x) (поворачивает черепашку влево) и t.right(x) (поворот вправо), где  $x - y$ гол поворота в градусах. Пример. Черепашка рисует прямоугольник.

```
from turtle import *
t =Turtle()
t.screen.setup(800, 800)
def rectangle(w, h):
  for i in range(2):
     t.left(90)
     t.fd(h)
```
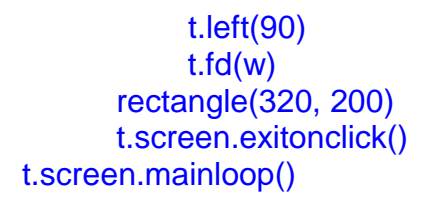

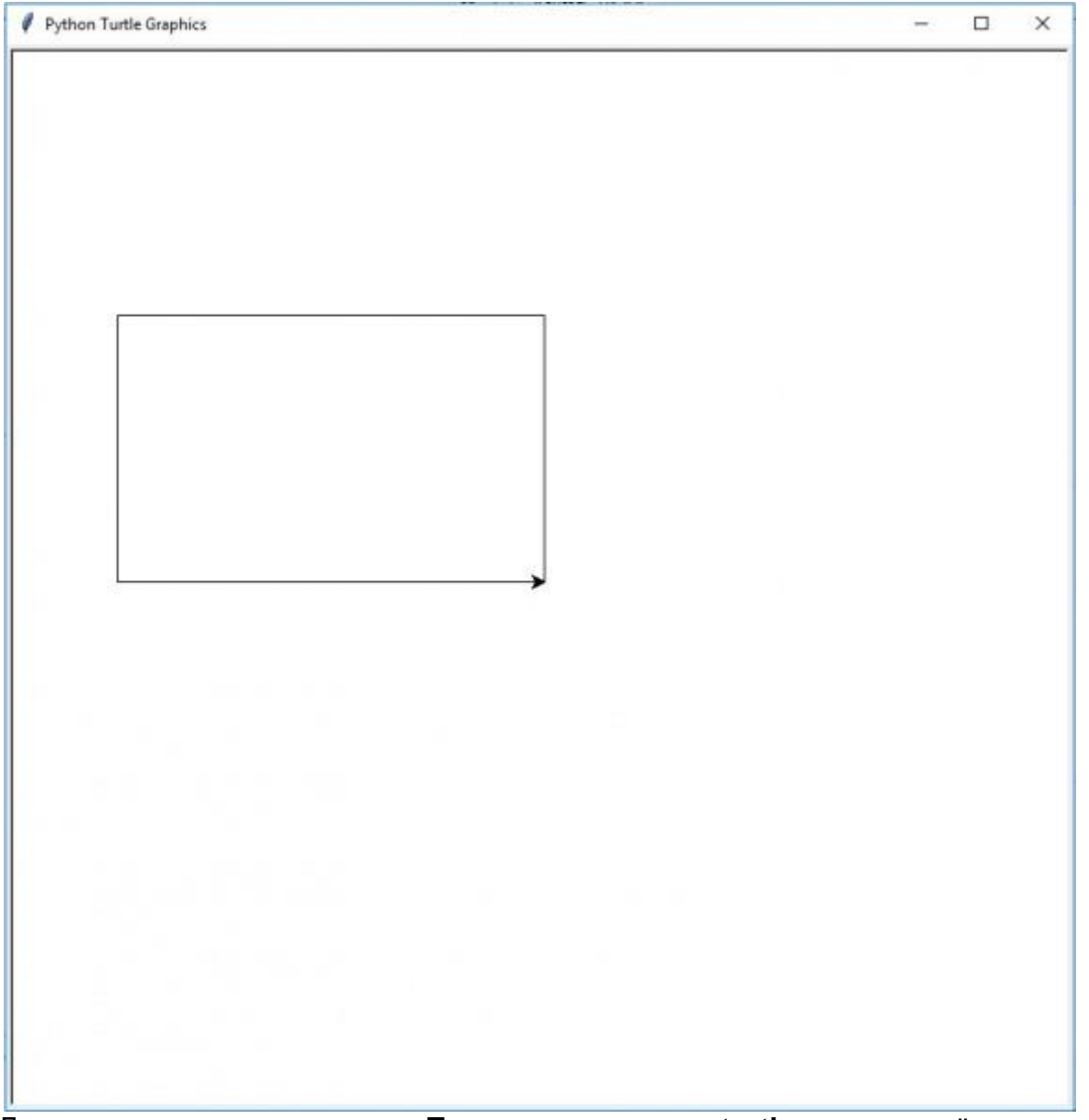

Для поворота **черепашки в Питоне в модуле turtle** в определённую сторону используется команда **модуля turtle** t.setheading(x), где x – угол поворота в градусах относительно начального положения **черепашки** при запуске программы. Если вы введёте в эту команду значение параметра 90, то **черепашка** повернётся вверх, 180 – повернётся налево, 270 – повернётся вниз, 360 или 0 – повернётся направо.

С помощью **черепашки в модуле turtle** можно рисовать окружности. Для этого используется команда t.circle(r,  $\phi$ ), где r – радиус круга,  $\phi$  – часть окружности, которую мы рисуем, в градусах. При значении ϕ в 180 градусов **черепашка в Питоне** нарисует полуокружность, при 360 градусах нарисует полную окружность. Пример программы на Python в которой с помощью черепашки рисуется квадрат и вписанная в него окружность

```
from turtle import *
t =Turtle()
t.screen.setup(800, 800)
def sq cr(side):
  for i in range(4):
     t.left(90)
```

```
t.fd(side)
  t.bk(side / 2)
  t.circle(side / 2, 360)
  t.left(180)
  t.circle(side / 2, 360)
sq_cr(250)
t.screen.exitonclick()
t.screen.mainloop()
```
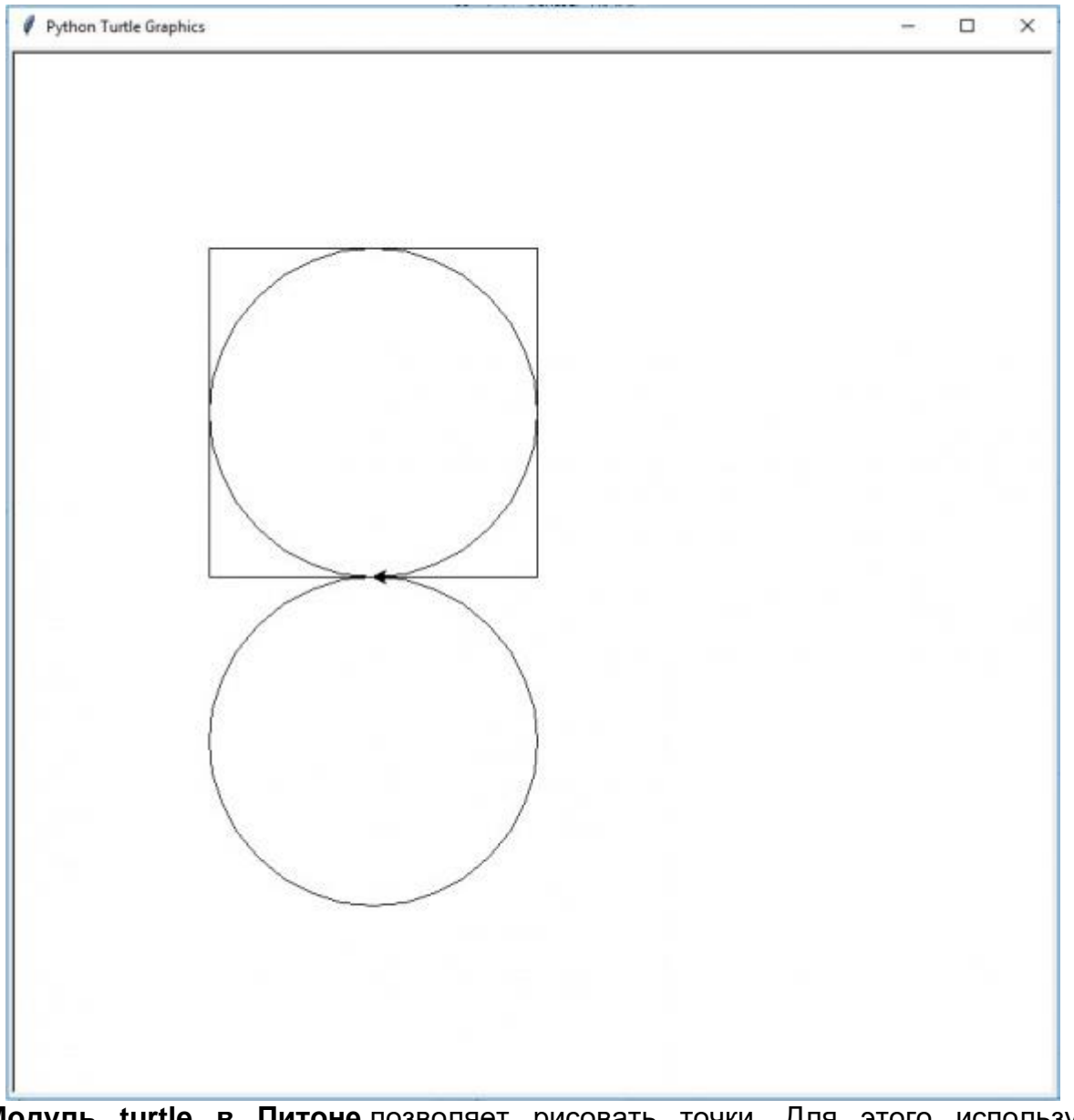

**Модуль turtle в Питоне** позволяет рисовать точки. Для этого используется команда t.dot(r, color), где  $r -$  радиус точки в пикселях, color – цвет, которым будет рисоваться точка.

Пример. Программа рисует круг с заданным количеством точек на нём. У точек и у круга можно изменять радиус.

```
from turtle import *
t =Turtle()
t.screen.setup(800, 800)
def circ(d, r, rBig):
  for i in range(d):
     t.circle(rBig, 360 / d)
     t.dot(r, "red")
t.up()
t.goto(350, 0)
t.setheading(90)
```
# t.down() circ(45, 10, 350) t.screen.exitonclick() t.screen.mainloop()

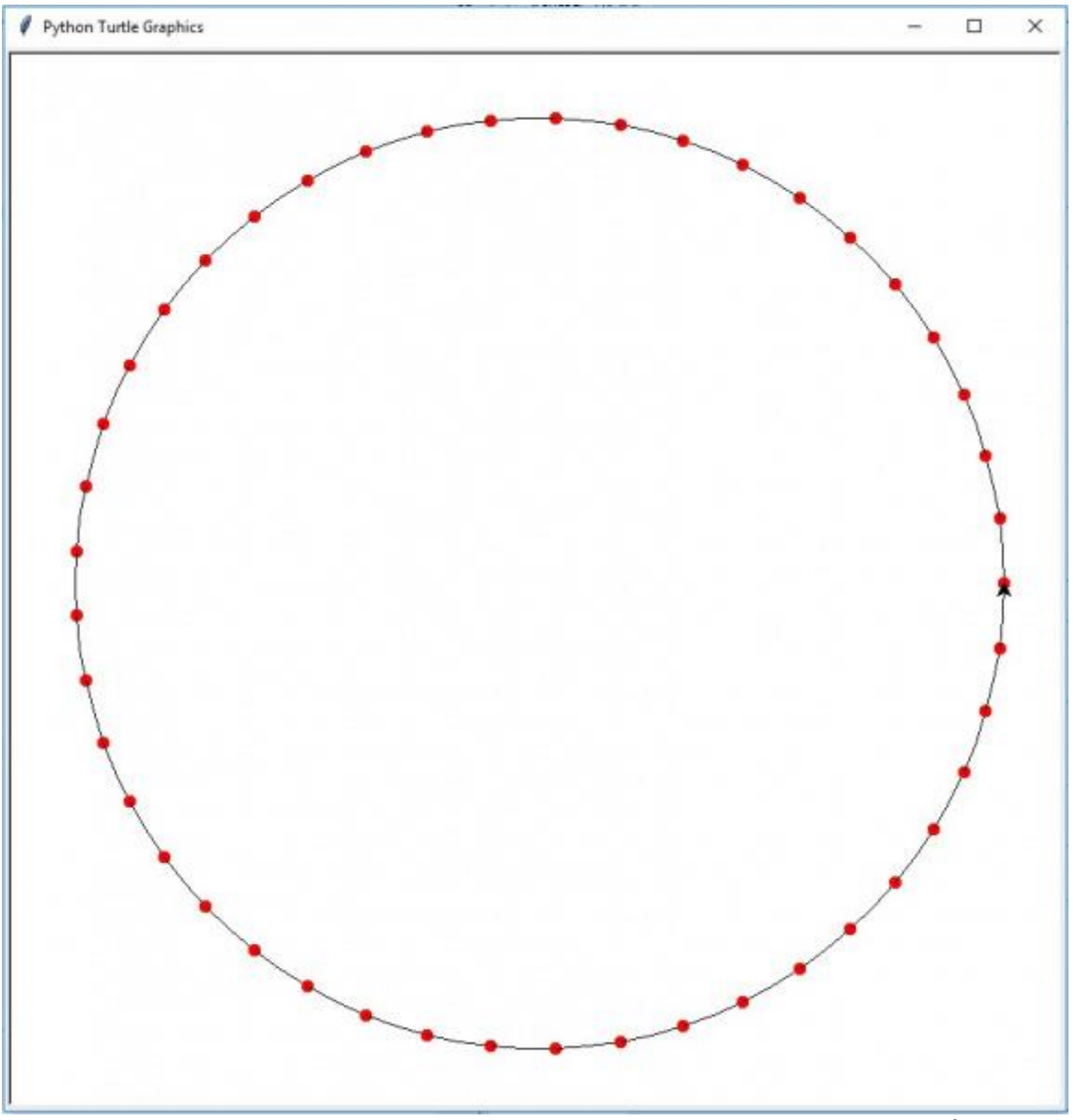

В **модуле turtle в Python** есть возможность рисовать закрашенные фигуры. Для закрашивания фигуры в модуле turtle используется команда t.begin fill(). Все нарисованные фигуры будут заливаться цветом черепашки. Если вы хотите поставить другой цвет заливки, но оставить тот же цвет черепашки, пропишите команду t.fillcolor("цвет"), в кавычках пишется цвет, которым нужно заливать фигуры. Чтобы черепашка перестала заливать фигуры, нужно написать *t.end\_fill().* 

Пример. Программа рисует волны, закрашивается только верхняя часть этих волн. from turtle import \*

```
t = Turtle()t.screen.setup(800, 800)
t.up()
t.goto(-450, 0)
t.down()
t.setheading(270)
for i in range(5):
  t.circle(50, 180)
  t.begin fill()
  t.circle(-50, 180)
  t.end_fill()
```
#### t.screen.exitonclick() t.screen.mainloop()

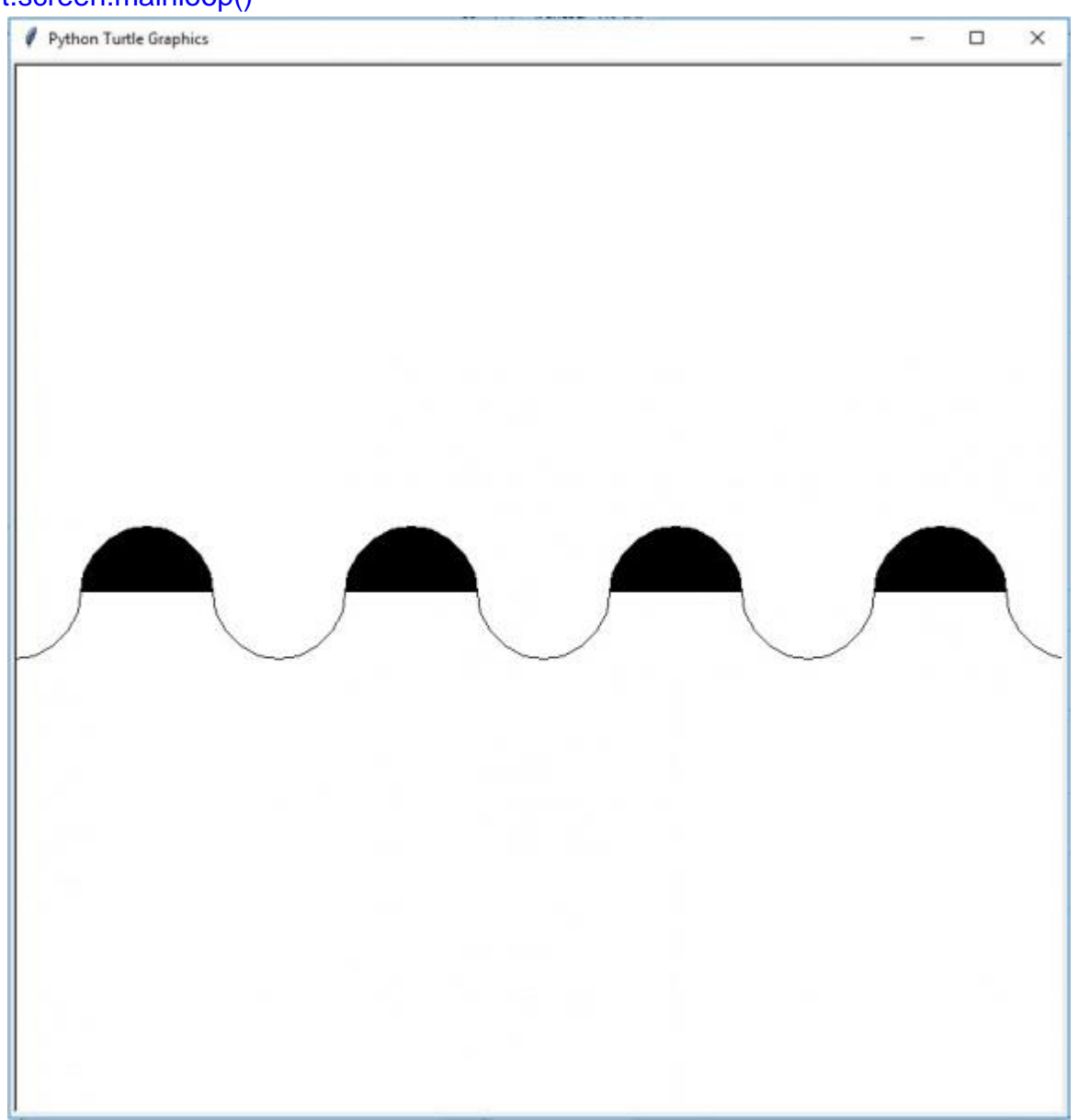

В окне для графики **модуля turtle Питон** возможно рисовать текст. Для отображения текста в модуле turtle используется команда t.write() t.write(text, move, align, font  $=$  (fontname, fontsize, fontstyle)) В параметр text команды t.write() пишется текст, который будет отображаться в окне для графики **turtle Python**. Текст пишется в кавычках.

Параметр move принимает только логические значения (True, False), этот параметр отвечает за то, появится ли анимация **черепашки**, после отображения текста. В анимации **черепашка** подчёркивает написанный текст.

 $move = True$ 

 $move = False$ 

align принимает значения "left", "right", "center", этот параметр отвечает за положение

текста относительно **черепашки**. Все значения пишутся в кавычках. Все варианты параметра align показаны на картинках ниже с параметром  $move = False$ . Для сравнения посмотрите на положение черепашки относительно текста в каждом варианте.  $align = "left"$ 

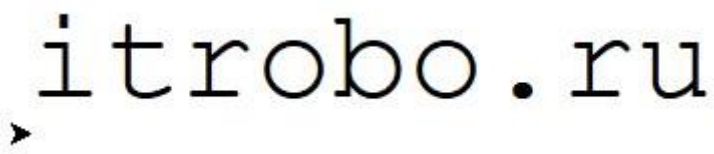

 $align = "right"$ 

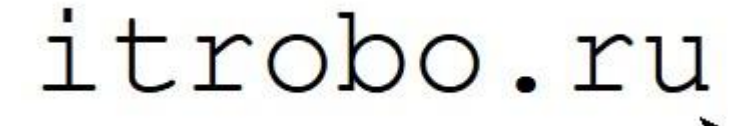

align = "center"

# itrobo.ru

Параметр font **модуля turtle в Питоне** принимает значения fontname, fontsize, fontstyle. В параметре fontname задается название шрифта в кавычках, fontsize отвечает за размер шрифта, fontstyle отвечает за стиль текста. Стиль текста пишется в кавычках. Параметр fontstyle имеет значения "normal" для обычного текста, "bold" полужирного текста, "italic" курсивного текста, "bold italic" полужирного курсивного текста.

В **модуле turtle в Питоне** можно изменять саму **черепашку**, её размер и цвет. Чтобы изменить форму **черепашки**, используйте команду t.shape(""), в кавычках указывается форма черепашки в кавычках. В модуле **turtle** существуют такие формы черепашки, как "arrow", "circle", "square", "triangle", "turtle", "classic". Например, если вы хотите **черепашку** в форме квадрата, напишите команду t.shape("square"). Размер **черепашки** можно изменить с помощью команды t.shapesize(n), где n – размер черепашки.

Если вы хотите, чтобы **черепашка** не показывалась на экране, используйте команду t.hideturtle(). Чтобы **черепашка** опять показывалась, используйте команду t.showturtle().

**Черепашка в модуле turtle в Питоне** может оставлять след. Для этого используйте t.stamp(). После выполнения этой команды в окне для графики в месте, на котором была **черепашка**, останется рисунок этой **черепашки**. **Пример программы на python в которой черепашка оставляет след синего цвета, затем рисует дугу.**

from turtle import \*  $t =$ Turtle() t.screen.setup(800, 800) t.shape("turtle") t.color("blue") t.stamp() t.color("black") t.up() t.fd(50) t.down() t.circle(200, 70) t.screen.exitonclick() t.screen.mainloop()

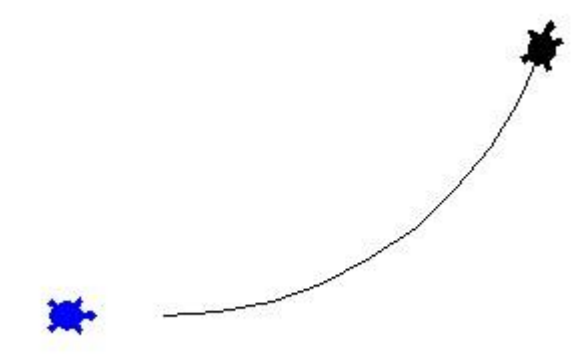

Ширину линии, рисуемой **черепашкой** из **модуля turtle в Python**, можно изменить. Для этого используется команда *t.pensize(n), n – ширина линии*. По умолчанию ширина линии равна 1.

Ниже показано сравнение линий с шириной 1 и шириной 5.

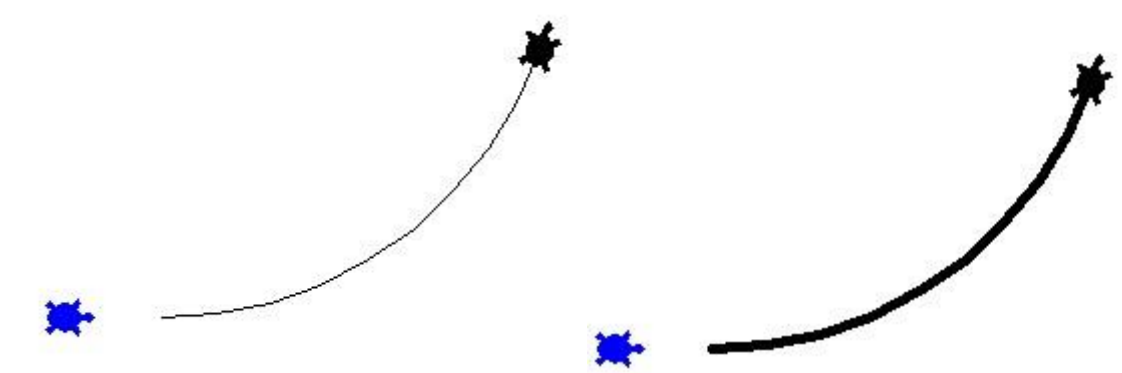

Если с помощью **модуля turtle в Питоне** вы создали большой рисунок, то **черепашка** будет рисовать его слишком долго. Чтобы ускорить **черепашку**, используйте команду t.speed(n), n - скорость черепашки. n должно быть целым числом больше или равным нулю. Ноль – самая большая скорость, доступная для использования. Менять можно не только **черепашку из модуля turtle** и линию, но и некоторые свойства окна для графики в **Python**.

Чтобы изменить цвет фона окна для графики, используется команда t.screen.bgcolor(""), в кавычках пишется цвет заднего фона.

Пример. Задаём оранжевый цвет заднего фона. from turtle import \*

 $t =$ Turtle() t.screen.setup(800, 800) t.screen.bgcolor("orange") t.screen.exitonclick() t.screen.mainloop()

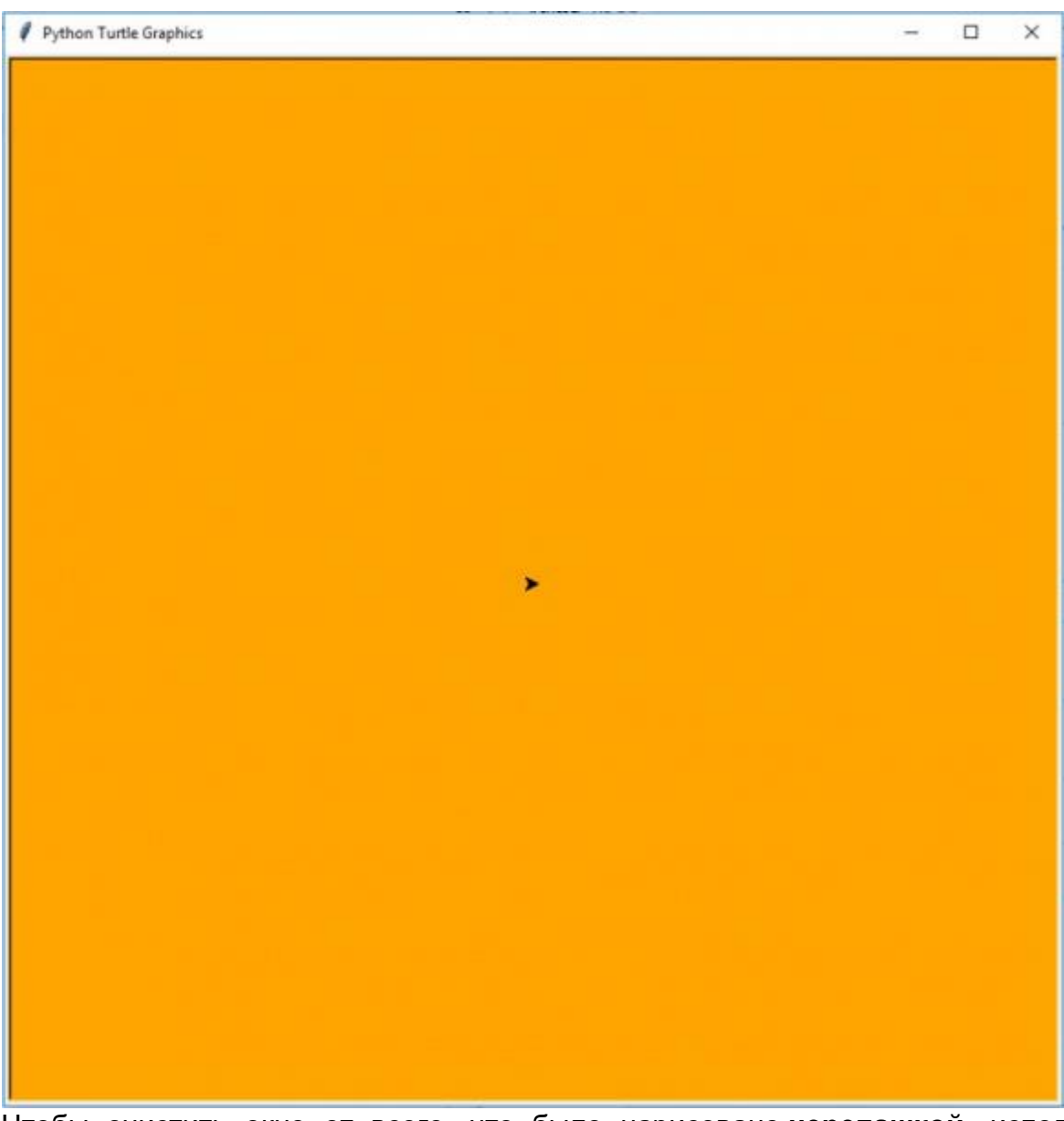

Чтобы очистить окно от всего, что было нарисовано **черепашкой**, используйте команду t.clear(). Команда t.reset() не только очищает экран от рисунков, но и перемещает **черепашку** в центр.

# **Команды перемещения черепашки**

forward(n) Проползти вперед n шагов (пикселей).

backward(n) Проползти назад n шагов (пикселей).

left(angle) Повернуться налево на angle градусов.

right(angle) Повернуться направо на angle градусов.

circle(r) Нарисовать окружность радиуса |r|, центр которой находится слева от черепашки, если r>0 и справа, если r<0.

circle(r,angle) Нарисовать дугу радиуса |r| и градусной мерой angle. Дуга рисуется против часовой стрелки, если r>0 и по часовой стрелке, если r<0.

 $goto(x,y)$  Переместить черепашку в точку с координатами  $(x,y)$ .

# **Команды рисования**

down() Опустить перо. После этой команды черепашка начнет оставлять след при любом своем передвижении.

up() Поднять перо.

width(n) Установить ширину следа черепашки в n пикселей.

сolor(s) Установить цвет следа черепашки в s. s должно быть текстовой строкой, заключенной в кавычки, с названием цвета (по-английски), например, "red", "yellow", "green" и т.д.

fill(f) Используется для рисования закрашенных областей. Начиная рисовать закрашенную область, дайте команду t.fill(1), а закончив рисование области — t.fill(0).

#### **Прочие команды**

reset() Возврат черепашки в исходное состояние: очищается экран, сбрасываются все параметры, черепашка устанавливается в начало координат, глядя вправо.

сlear() Очистка экрана.

write(s) Вывести текстовую строку s в точке нахождения черепашки.

radians() Установить меру измерения углов (во всех командах черепашки) в радианы. degrees() Установить меру измерения углов (во всех командах черепашки) в градусы. Этот режим включен по умолчанию.

tracer(f) Включить режим отладки (трассировки) программы черепашки, если значение f равно 1. Если значение f равно 0, отключить режим отладки. В режиме отладки черепашка перемещается медленнее и на экране нарисована сама черепашка. По умолчанию режим отладки включен.

#### **Упражнения для самостоятельной работы**

- 1. Нарисуйте на экране равносторонний треугольник. Нарисуйте желтый равносторонний треугольник. Нарисуйте закрашенный красный равносторонний треугольник.
- 2. Нарисуйте на экране квадрат с диагоналями. Нарисуйте только диагонали квадрата (два пересекающихся отрезка). Нарисуйте квадрат, стороны которого не параллельны осям координат.
- 3. Нарисуйте две касающиеся окружности. Нарисуйте две пересекающиеся окружности.
- 4. Нарисуйте сами какую-нибудь цветную картинку (дом, дерево, рожицу, компьютер, ...).